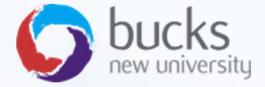

# CO550 – Web Applications

UNIT 7 – CRUD, Asynchronous programming, Customising Views, Overposting & Security

# Recap

Step 1 of our ASP.NET Core Razor Pages Tutorial covered...

https://docs.microsoft.com/en-us/aspnet/core/data/ef-rp/intro?view=aspnetcore-2.1&tabs=visual-studio

- Manipulating template files
- Setting up a data model
- Scaffolding the data model
- Create the database with EnsureCreated
- Initialising the database with seed data

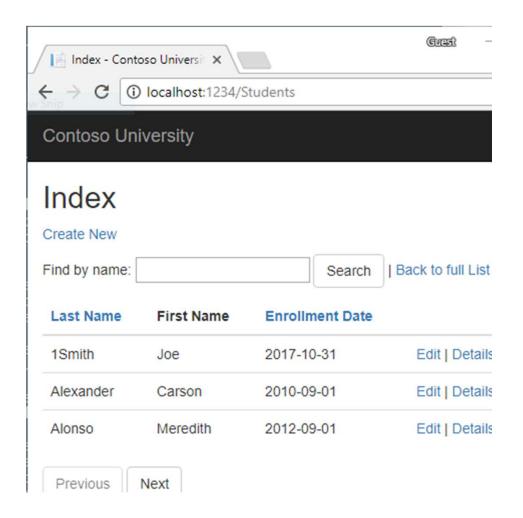

# Step 2 Covers...

https://docs.microsoft.com/en-us/aspnet/core/data/ef-rp/crud?view=aspnetcore-2.1

- Understanding the the CRUD pages created
- Asynchronous calls
- Using the "{id:int}" route template
- Adding related data to a Student Details page (get enrolled courses of a student)
- Updating the Create page
- Overposting and basic security

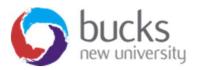

### Handler Methods

- Razor Page Handlers or Handler Methods are a way of connecting user requests to our methods. Requests come from the .cshtml file.
- Razor Pages are following particular naming convention. As you could notice from the last post that there are quite a few Handler Methods that .NET Core tooling generates for us, some of them are:
  - OnGet
  - OnPost
  - OnGetAsync
  - OnPostAsync
  - OnPostRemoveLoginAsync
  - OnGetLinkLoginCallbackAsync

Source: <a href="https://codingblast.com/asp-net-core-razor-pages-handlers/">https://codingblast.com/asp-net-core-razor-pages-handlers/</a>

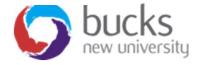

### Understanding the CRUD pages

The scaffolded code uses the following pattern for Create, Edit, and Delete pages:

- Get and display the requested data with the HTTP GET method OnGetAsync.
- Save changes to the data with the HTTP POST method OnPostAsync.

As noted on previous slide, these are called "Handler Methods"

The Index and Details pages get and display the requested data with the HTTP GET method OnGetAsync

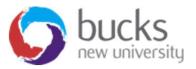

**Asynchronous** programming is writing code that allows several things to happen at the same time without "blocking", or waiting for other things to complete.

This is different from **synchronous** programming, in which everything happens in the order it is written.

https://exceptionnotfound.net/using-async-and-await-in-asp-net-what-do-these-keywords-mean/

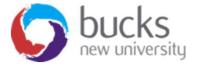

- A web server has a limited number of threads available
- In high load situations all of the available threads might be in use (and server can't process new requests until the threads are freed up)
- Synchronous code: many threads may be tied up while they aren't actually doing any work because they're waiting for I/O to complete.
- Asynchronous code: when a process is waiting for I/O to complete, its thread is freed up.
- Asynchronous code enables server resources to be used more efficiently = ability to handle more traffic without delays.

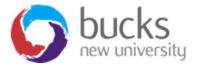

In the following code, the async keyword, Task<T> return value, await keyword, and ToListAsync method make the code execute asynchronously.

```
public async Task OnGetAsync()
{
    Student = await _context.Student.ToListAsync();
}
```

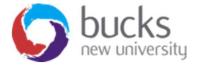

Only statements that cause queries or commands to be sent to the DB are executed asynchronously.

### That includes:

- ToListAsync
- SingleOrDefaultAsync
- FirstOrDefaultAsync
- SaveChangesAsync

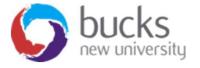

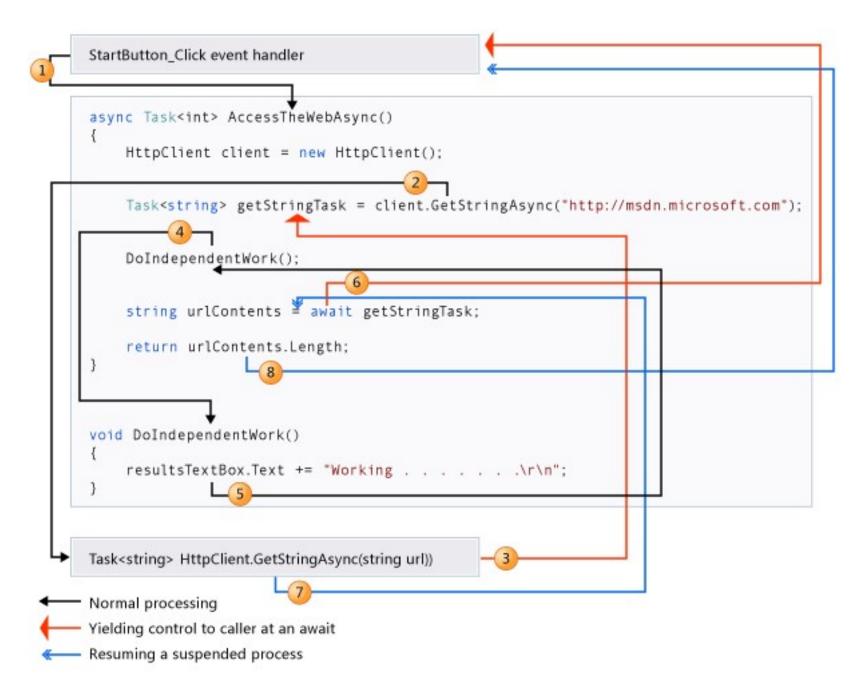

Source: https://docs.microsoft.com/en-us/dotnet/csharp/programming-guide/concepts/async/index

### Further reading and watching:

- <a href="https://exceptionnotfound.net/using-async-and-await-in-asp-net-what-do-these-keywords-mean/">https://exceptionnotfound.net/using-async-and-await-in-asp-net-what-do-these-keywords-mean/</a>
- <a href="https://docs.microsoft.com/en-us/dotnet/csharp/async">https://docs.microsoft.com/en-us/dotnet/csharp/async</a>
- Video: <a href="https://channel9.msdn.com/Series/Three-Essential-Tips-for-Async">https://channel9.msdn.com/Series/Three-Essential-Tips-for-Async</a>
- <a href="http://www.entityframeworktutorial.net/entityframework6/async-query-and-save.aspx">http://www.entityframeworktutorial.net/entityframework6/async-query-and-save.aspx</a>

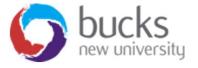

# Page Directive Routing

When viewing our web application:

- select a "Details" link for a Student
- The URL is of the form <a href="http://localhost:5000/Students/Details?id=2">http://localhost:5000/Students/Details?id=2</a>.
- The Student ID is passed using a query string (?id=2).
- A request to the page with the "{id:int}" route template that does not include a integer route value returns an HTTP 404 (not found) error
- For example, http://localhost:5000/Students/Details returns a 404 error.
- To make the ID optional, append? to the route constraint:

```
@page "{id:int?}"
```

### **Further reading:**

https://www.learnrazorpages.com/razor-pages/routing

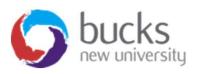

# Customising the Details Page

The **Include** and **ThenInclude** methods cause the context to load the **Student.Enrollments** navigation property, and within each enrollment the

**Enrollment.Course** 

navigation property.

```
C#
public async Task<IActionResult> OnGetAsync(int? id)
    if (id == null)
        return NotFound();
    Student = await _context.Student
                         .Include(s => s.Enrollments)
                             .ThenInclude(e => e.Course)
                         .AsNoTracking()
                         .FirstOrDefaultAsync(m => m.ID == id);
    if (Student == null)
        return NotFound();
    return Page();
```

# Customising the Details Page

Then we need to update Pages/Students/Details.cshtml

```
\/ uu/
   <dt>
     @Html.DisplayNameFor(model => model.Student.Enrollments)
   </dt>
   <dd>
      Course Title
            Grade
         @foreach (var item in Model.Student.Enrollments)
            >
               @Html.DisplayFor(modelItem => item.Course.Title)
               @Html.DisplayFor(modelItem => item.Grade)
               </dd>
</dl>
```

Source: https://andrewlock.net/preventing-mass-assignment-or-over-posting-in-asp-net-core/

Explained through an example...

Let's take this example model of a user:

```
public class UserModel
{
    public string Name { get; set; }
    public bool IsAdmin { get; set; }
}
```

We only want users to be able to edit "Name"

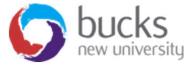

Here's the razor page form:

```
@model UserModel
<form asp-action="Vulnerable" asp-Controller="Home">
    <div class="form-group">
        <label asp-for="Name"></label>
        <input class="form-control" type="TextBox" asp-for="Name" />
    </div>
    <div class="form-group">
       @if (Model.IsAdmin)
           <i>You are an admin</i>
        else
           <i>You are a standard user</i>
    </div>
    <button class="btn btn-sm" type="submit">Submit
</form>
```

And here's a vulnerable method:

```
[HttpPost]
public IActionResult Vulnerable(UserModel model)

We'll use
the posted
"model"
here for
[HttpPost]
public IActionResult Vulnerable(UserModel model)

{
    return View("Index", model);
}
```

something... like... saving the updated data to the database

Why is this vulnerable?

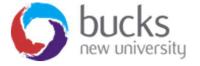

Here's why:

with a simple bit of HTML manipulation, or by using Postman/Fiddler, a malicious user can set the IsAdmin field to true.

```
[HttpPost]
public IActionResult Vulnerable(UserModel model)
{
    return View("Index", model); ≤113,514ms elapsed
}

    model {preventing_over_posting.UserModel} □
    IsAdmin true
    Name Q = "Sock"
```

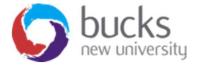

# Overposting – One Solution

- Using **TryUpdateModelAsync** or similar methods
- Only updates the attributes specified

```
var emptyStudent = new Student();

if (await TryUpdateModelAsync<Student>(
    emptyStudent,
    "student", // Prefix for form value.
    s => s.FirstMidName, s => s.LastName, s => s.EnrollmentDate))
{
```

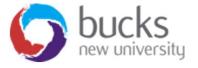

# Overposting – Another Solution (ViewModel)

- Using a "ViewModel"
- A view model typically contains a subset of the properties included in the model used by the application. (The **application model** is often called the **domain model**.)
- The view model contains only the properties needed for the UI layer (for example, the Create page)

```
using System;

namespace ContosoUniversity.Models
{
   public class StudentVM
   {
      public int ID { get; set; }
      public string LastName { get; set; }
      public string FirstMidName { get; set; }
      public DateTime EnrollmentDate { get; set; }
}
```

# Overposting – ViewModel

The following code uses the StudentVM view model to create a new student:

```
C#
[BindProperty]
public StudentVM StudentVM { get; set; }
public async Task<IActionResult> OnPostAsync()
    if (!ModelState.IsValid)
        return Page();
    var entry = context.Add(new Student());
    entry.CurrentValues.SetValues(StudentVM);
    await _context.SaveChangesAsync();
    return RedirectToPage("./Index");
```

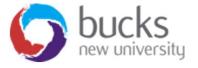

# Bootstrap

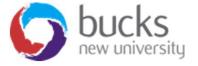

# **Bootstrap Video Tutorials**

We are not focusing on front-end development in this module, but ASP.NET projects come with Bootstrap baked in so it is useful for you to know a bit about it...

### Recommendations for your self-directed learning:

- https://app.pluralsight.com/player?author=scottallen&name=aspdotnet-mvc5-fundamentals-m4bootstrap&mode=live&clip=0&course=aspdotnet-mvc5fundamentals
- <a href="https://mva.microsoft.com/en-US/training-courses/introduction-to-asp-net-mvc-8322?l=rdZAhAay">https://mva.microsoft.com/en-US/training-courses/introduction-to-asp-net-mvc-8322?l=rdZAhAay</a> 7004984382

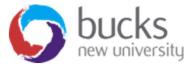

### Bootstrap grid examples

Basic grid layouts to get you familiar with building within the Bootstrap grid system.

### Three equal columns

Get three equal-width columns starting at desktops and scaling to large desktops. On mobile devices, tablets and below, the columns will automatically stack.

| ol-md-4 | .col-md-4 | .col-md-4 |
|---------|-----------|-----------|
|---------|-----------|-----------|

### Three unequal columns

Get three columns starting at desktops and scaling to large desktops of various widths. Remember, grid columns should add up to twelve for a single horizontal block. More than that, and columns start stacking no matter the viewport.

| .col-md-3 .col-md-6 .col-md-3 |  |
|-------------------------------|--|
|-------------------------------|--|

### Two columns

Get two columns starting at desktops and scaling to large desktops.

|  | .col-md-8 | .col-md-4 |
|--|-----------|-----------|
|--|-----------|-----------|

### Full width, single column

No grid classes are necessary for full-width elements.

### Two columns with two nested columns

Per the documentation, nesting is easy—just put a row of columns within an existing row. This gives you two columns starting at desktops and scaling to large desktops, with another two (equal widths) within the larger column.

At mobile device sizes, tablets and down, these columns and their nested columns will stack.

| .col-md-8 |           | .col-md-4 |
|-----------|-----------|-----------|
| .col-md-6 | .col-md-6 |           |

# Some example layouts...

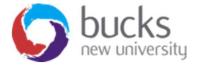

Project name Home About Contact Logged in as Username

SIDEBAR Link Link Link Link SIDEBAR Link Link Link Link Link Link SIDEBAR Link Link Link

# Hello, world!

This is a template for a simple marketing or informational website. It includes a large callout called the hero unit and three supporting pieces of content. Use it as a starting point to create something more unique.

Learn more »

### Heading

Donec id elit non mi porta gravida at eget metus. Fusce dapibus, tellus ac cursus commodo, tortor mauris condimentum nibh, ut fermentum massa justo sit amet risus. Etiam porta sem malesuada magna mollis euismod. Donec sed odio dui.

View details »

### Heading

Donec id elit non mi porta gravida at eget metus. Fusce dapibus, tellus ac cursus commodo, tortor mauris condimentum nibh, ut fermentum massa justo sit amet risus. Etiam porta sem malesuada magna mollis euismod. Donec sed odio

### Heading

Donec id elit non mi porta gravida at eget metus. Fusce dapibus, tellus ac cursus commodo, tortor mauris condimentum nibh, ut fermentum massa justo sit amet risus. Etiam porta sem malesuada magna mollis euismod. Donec sed odio dui.

View details »

### Heading

Donec id elit non mi porta gravida at eget metus. Fusce dapibus, tellus ac cursus commodo, tortor mauris condimentum nibh, ut fermentum massa justo sit amet risus. Etiam porta sem malesuada magna mollis euismod. Donec sed odio

### Heading

Donec id elit non mi porta gravida at eget metus. Fusce dapibus, tellus ac cursus commodo, tortor mauris condimentum nibh, ut fermentum massa justo sit amet risus. Etiam porta sem malesuada magna mollis euismod. Donec sed odio dui.

View details »

### Heading

Donec id elit non mi porta gravida at eget metus. Fusce dapibus, tellus ac cursus commodo, tortor mauris condimentum nibh, ut fermentum massa justo sit amet risus. Etiam porta sem malesuada magna mollis euismod. Donec sed odio

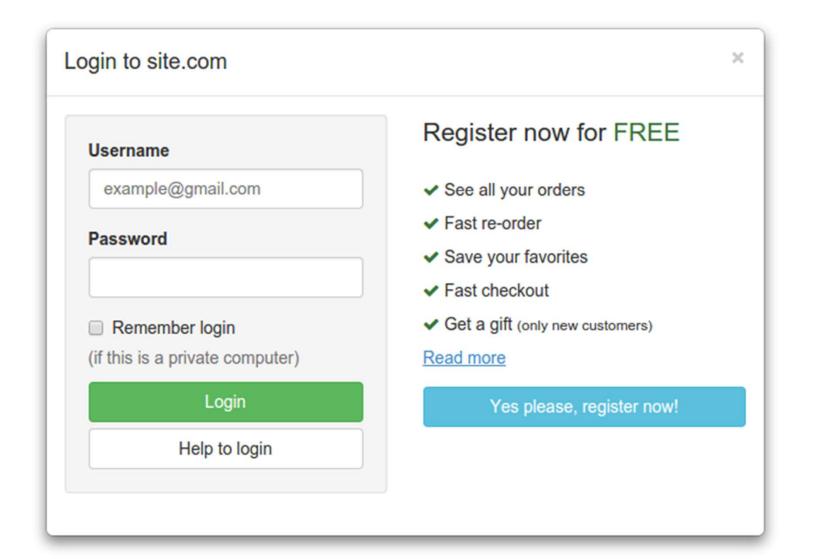

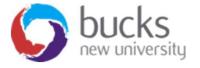

# Digging Deeper into the theory

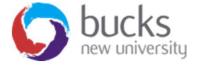

### **VIDEOS For Discussion**

https://www.youtube.com/playlist?list=PLDmvslp VR0x2CmC6c4AZhZfYX7G2nBlo

First 5 videos covering: Environment setup, Application structure, Lifecycle of an app, Middleware

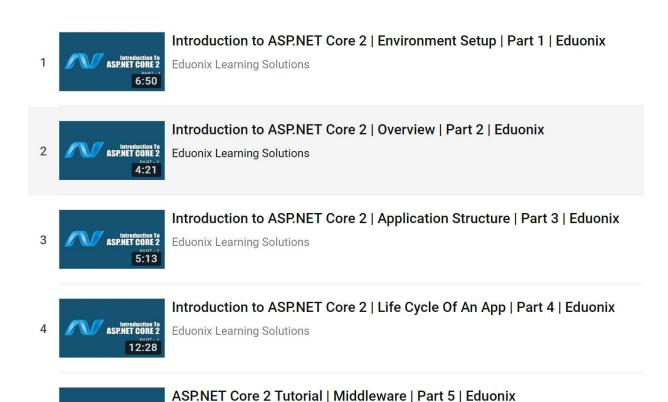

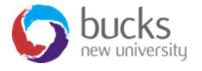

# **Further Reading**

**Pro ASP.NET MVC 5 (Fifth Edition)** 

Available online (and in print) via BNU Library

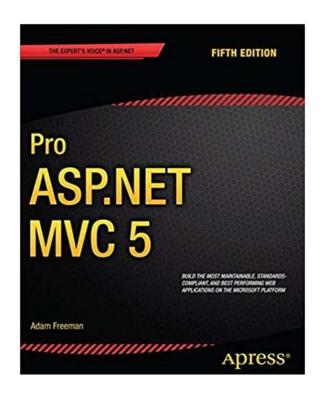

**Chapter 1: Putting ASP.NET MVC in Context (p. 1-10)** 

**Chapter 3: The MVC Pattern (p. 51-66)** 

- The history of MVC
- Understanding the MVC pattern
- Loose coupling
- Automated testing

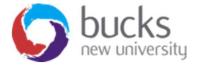

# NOW: TUTORIAL Workshop

ASP.NET Core Razor Pages tutorial – work through the steps

https://docs.microsoft.com/en-us/aspnet/core/data/ef-rp/sort-filter-page?view=aspnetcore-2.1

Logbooks 4 and 5 now supplied

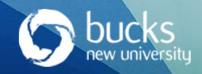